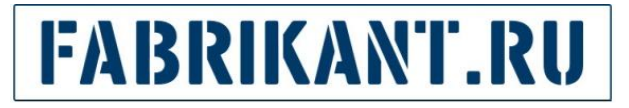

# Закрытые торговые процедуры

Руководство пользователя

Организация закрытых торгов и участие в них на Торговом Портале «Fabrikant.ru»

Для перемещения:

▪ на следующий слайд используйте клавишу **Пробел**, стрелки **«Вниз»** и **«Вправо»** или **левую кнопку** мыши;

▪ на предыдущий слайд используйте стрелки **«Вверх»** или **«Влево»**

## Содержание

- 1. Особенности проведения закрытой торговой процедуры и участия в ней
- 2. Выбор режима проведения торговой процедуры
- 3. Приглашение зарегистрированных пользователей Портала.
- 4. Приглашение незарегистрированных пользователей.
- 5. Поиск закрытой торговой процедуры потенциальными участниками.
- 6. Получение ОрганизаторомПолучение Организатором запроса на участие в закрытой торговой процедуре.
- 7. Обработка Организатором полученных запросов.
- 8. Просмотр статуса своих запросов претендентами.
- 9. Почтовые системные сообщения организатора и потенциального участника.
- 10. Контакты ООО ««Fabrikant.ru«Fabrikant.ru».

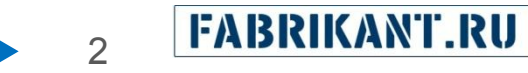

**Любую торговую процедуру** можно провести в **открытом** или в **закрытом** режиме**.** При создании извещения организатор торговой процедуры сам выбирает режим проведения процедуры.

В закрытой торговой процедуре **не производится автоматическая рассылка приглашений** участникам Портала. Организатор приглашает к участию каждую организацию лично и только в «ручном» режиме двумя способами: •по внутрисистемной почте (приглашение для участников Портала); •отсылает приглашения на e-mail потенциальным участникам процедуры (предприятиям, еще не зарегистрированным на Портале).

Для приглашенных организатором участников процедуры работа в закрытой торговой процедуре ничем не отличается от работы в обычной открытой торговой процедуре.

У участника Портала, не получившего приглашение, есть возможность отправить организатору запрос на участие в закрытой торговой процедуре. Организатор, получив от участника Портала запрос на участие, может принять решение о допуске его к участию в торговой процедуре или об отклонении запроса.

Незарегистрированные пользователи и участники Портала, не получившие приглашение участвовать в торговой процедуре, видят только краткую информацию о закрытой торговой процедуре в общем списке извещений о торгах на любом этапе её проведения.

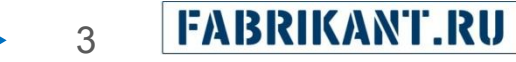

#### При формировании извещения организатор выбирает желаемый режим проведения торговой процедуры (открытый или закрытый).

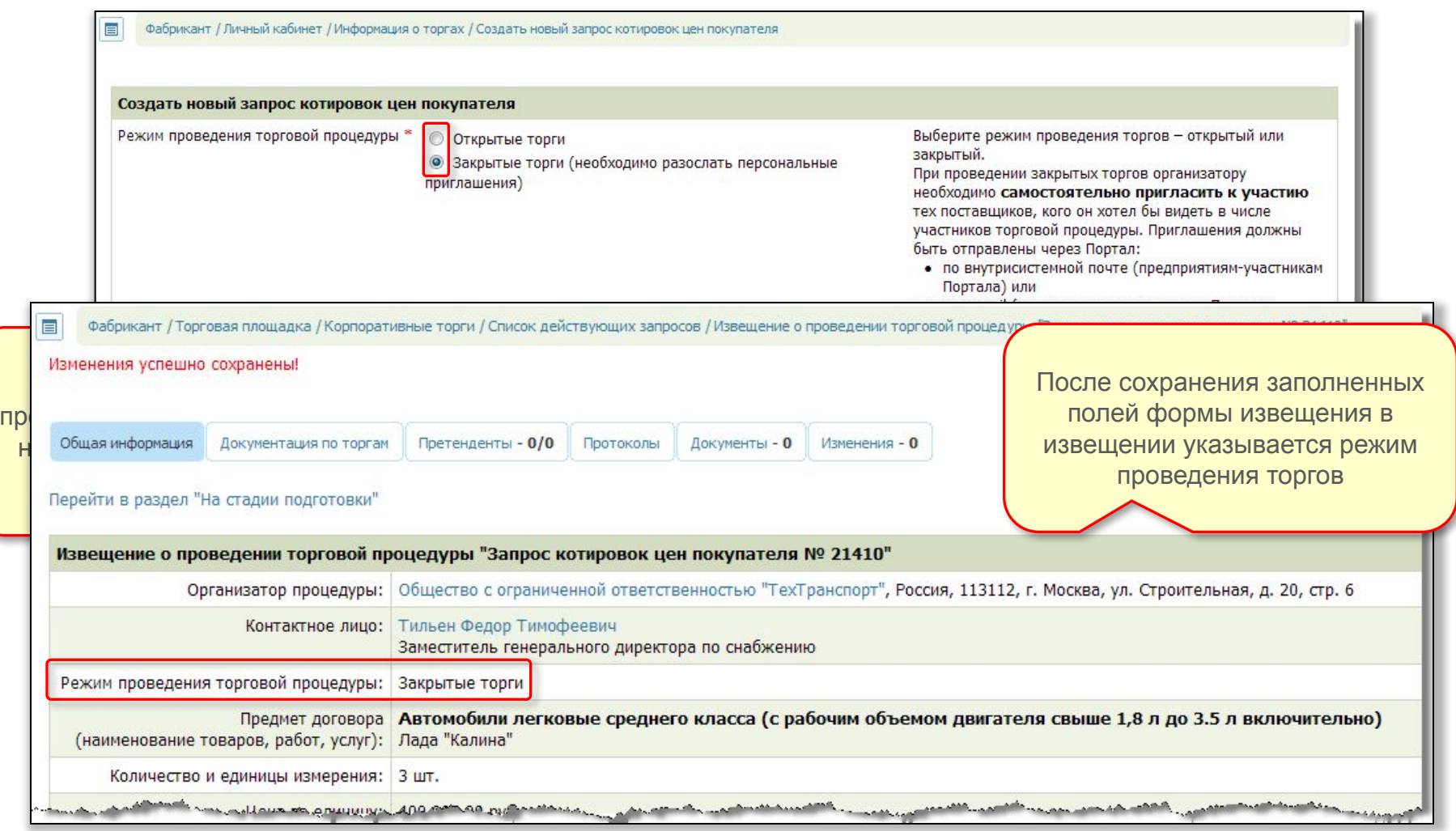

4

## После публикации извещения Организатор получает возможность пригласить к участию любую организацию-участника Портала средствами Системы.

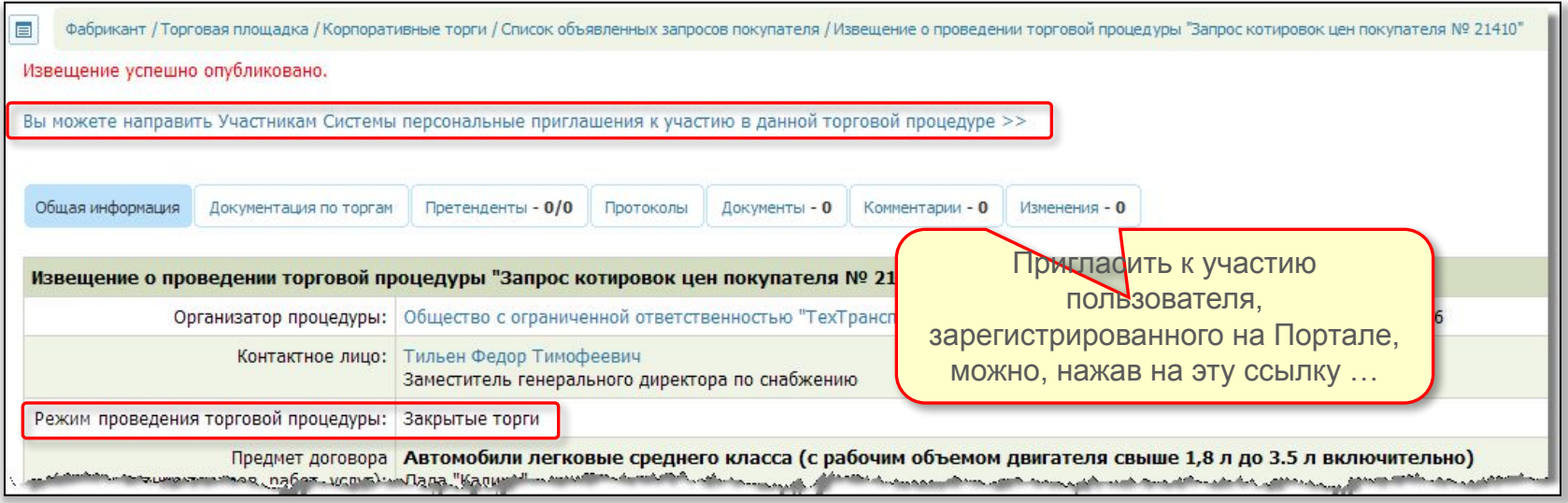

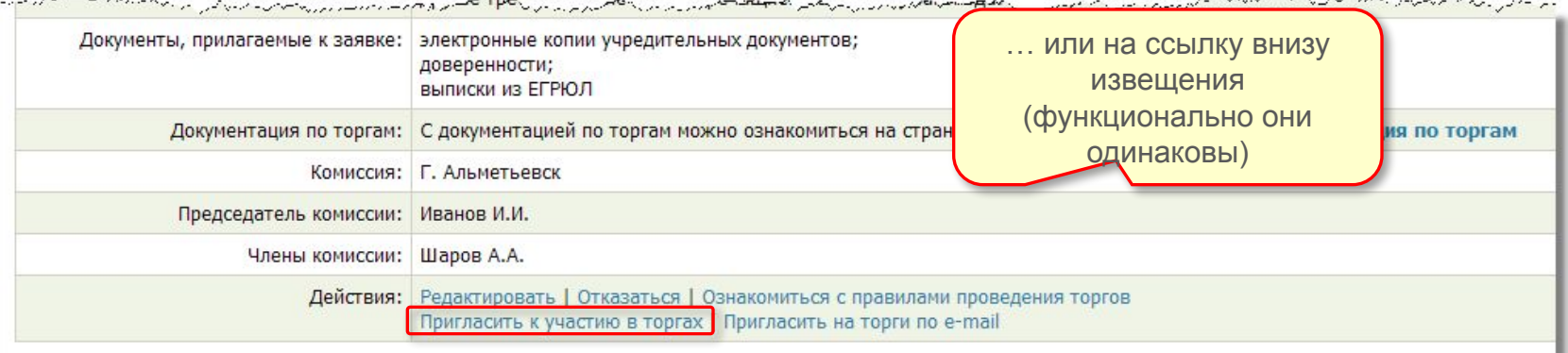

5

## Организатор может просмотреть список приглашенных Участников Системы на странице с извещением.

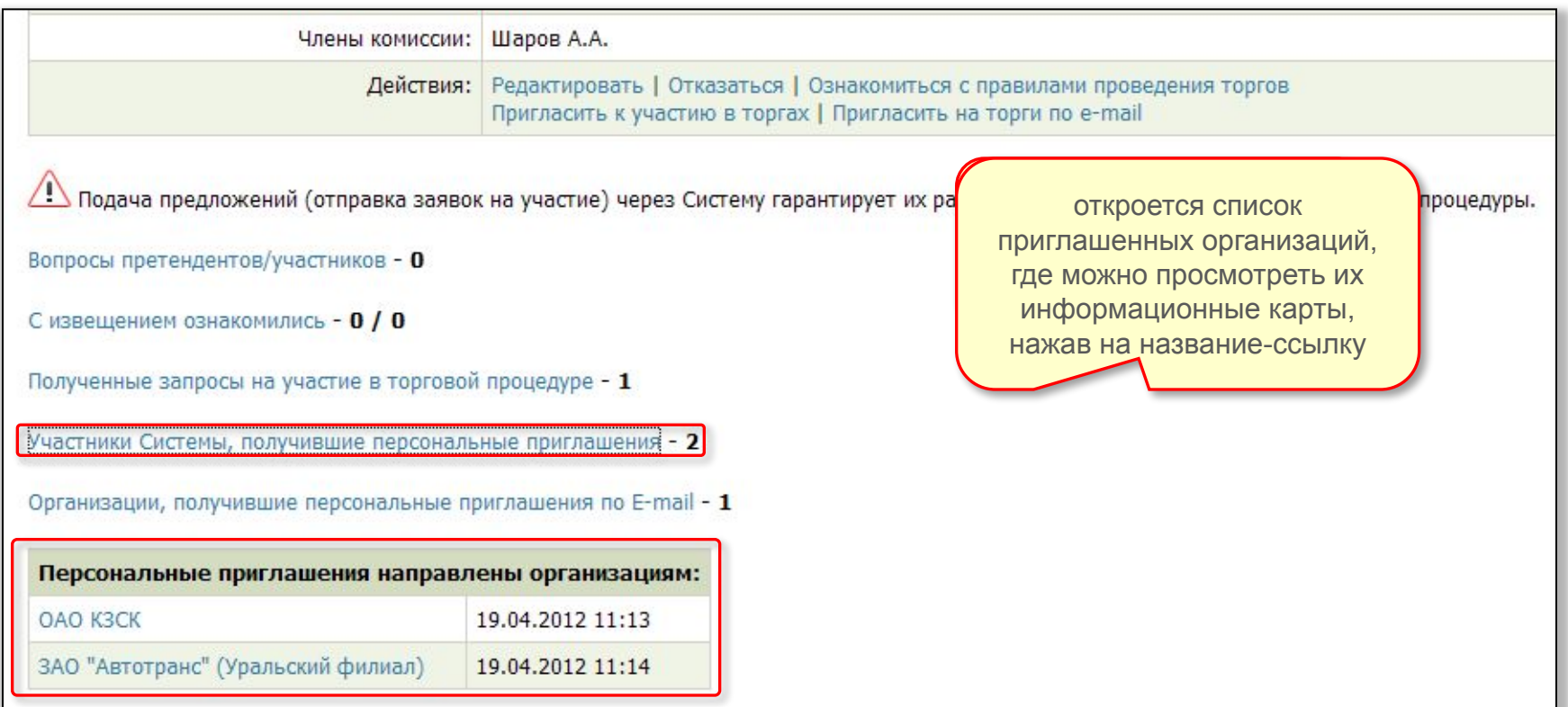

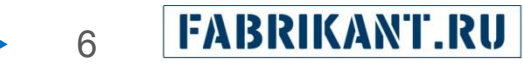

#### Также у организатора имеется возможность пригласить незарегистрированные организации по e-mail.

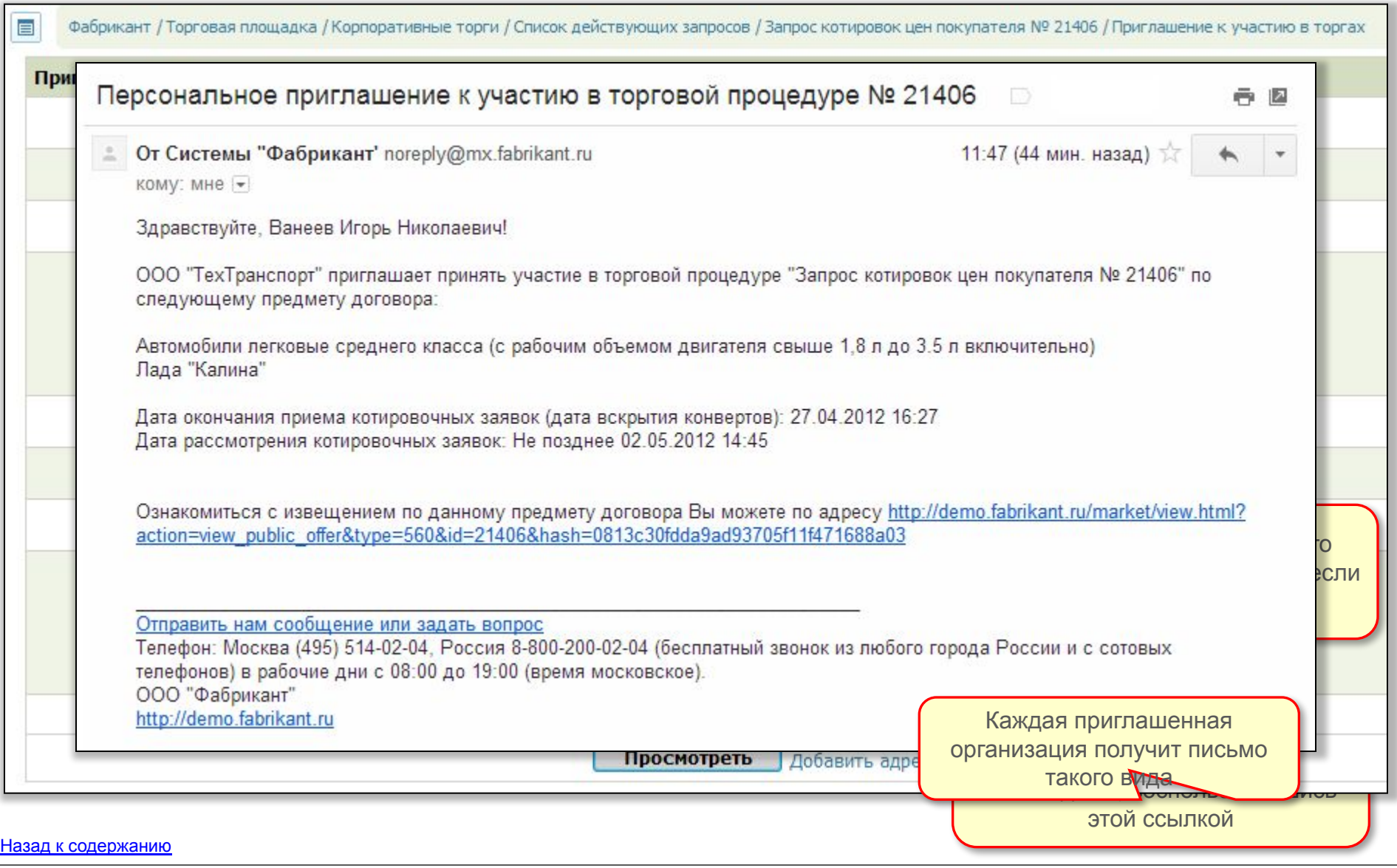

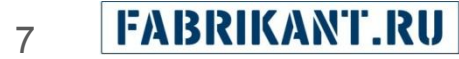

Незарегистрированные пользователи Портала и зарегистрированные участники Портала, не получившие приглашения участвовать в торговой процедуре, могут самостоятельно найти закрытую торговую процедуру, воспользовавшись функционалом поиска на странице «Торговая площадка» или выбрать ее из списка объявленных на той же странице.

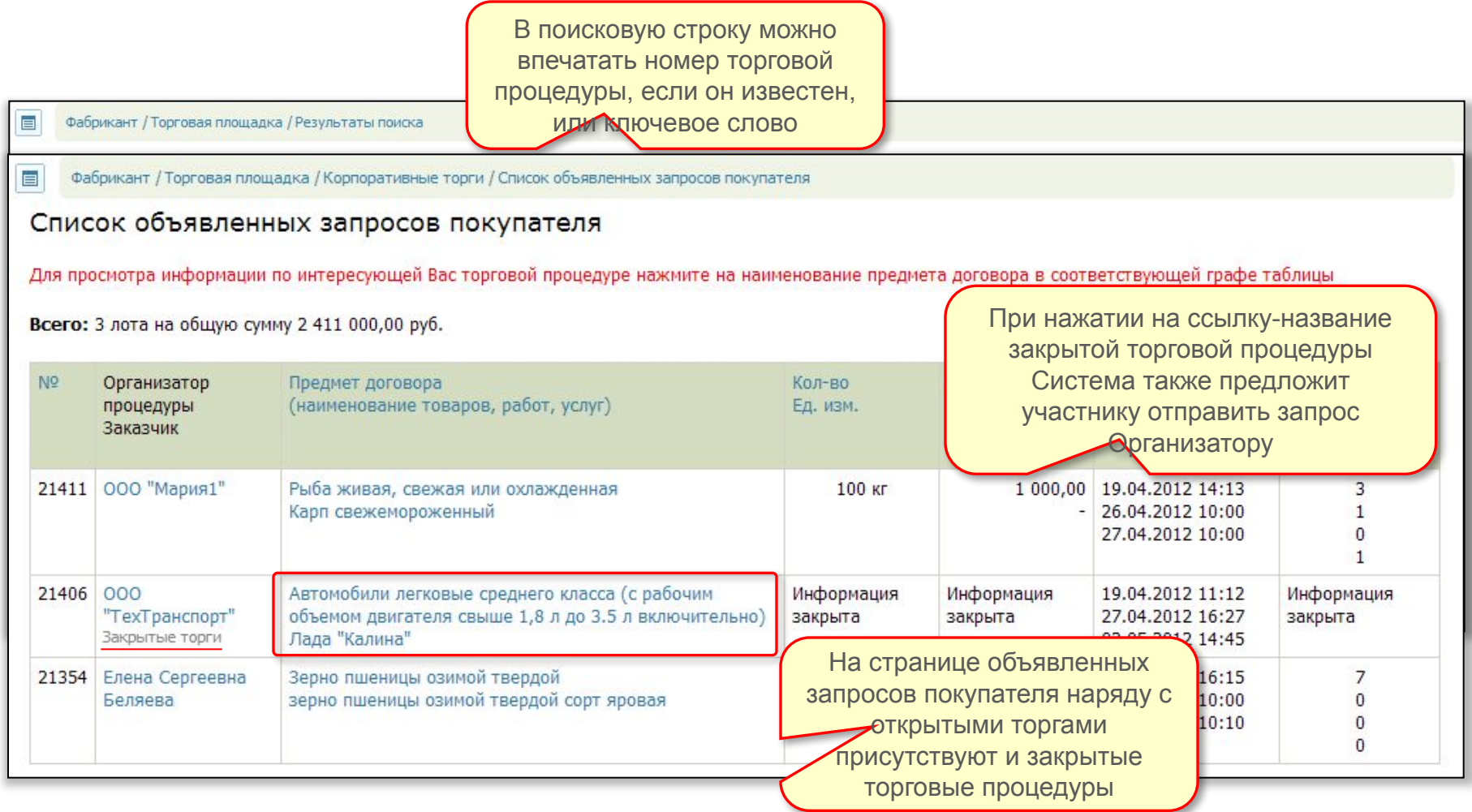

Участники Портала, не получившие приглашение участвовать в торговой процедуре, могут отправить Организатору запрос на участие. Форма запроса открывается при нажатии на ссылку-название закрытой торговой процедуры.

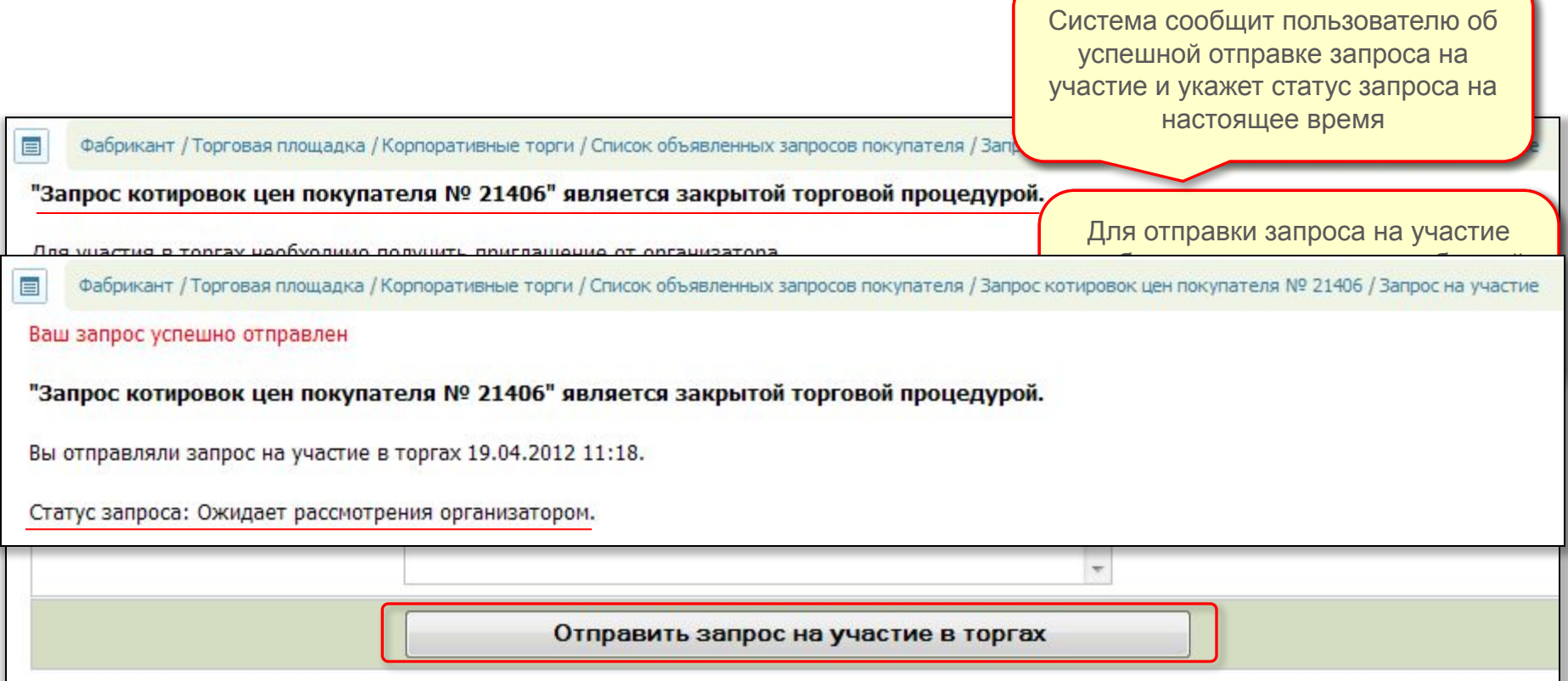

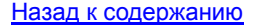

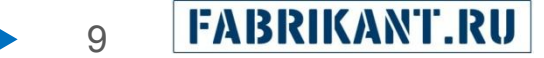

Организатор может увидеть факт поступившего запроса на участие по появившейся под текстом извещения ссылке Полученные запросы на участие в торговой процедуре.

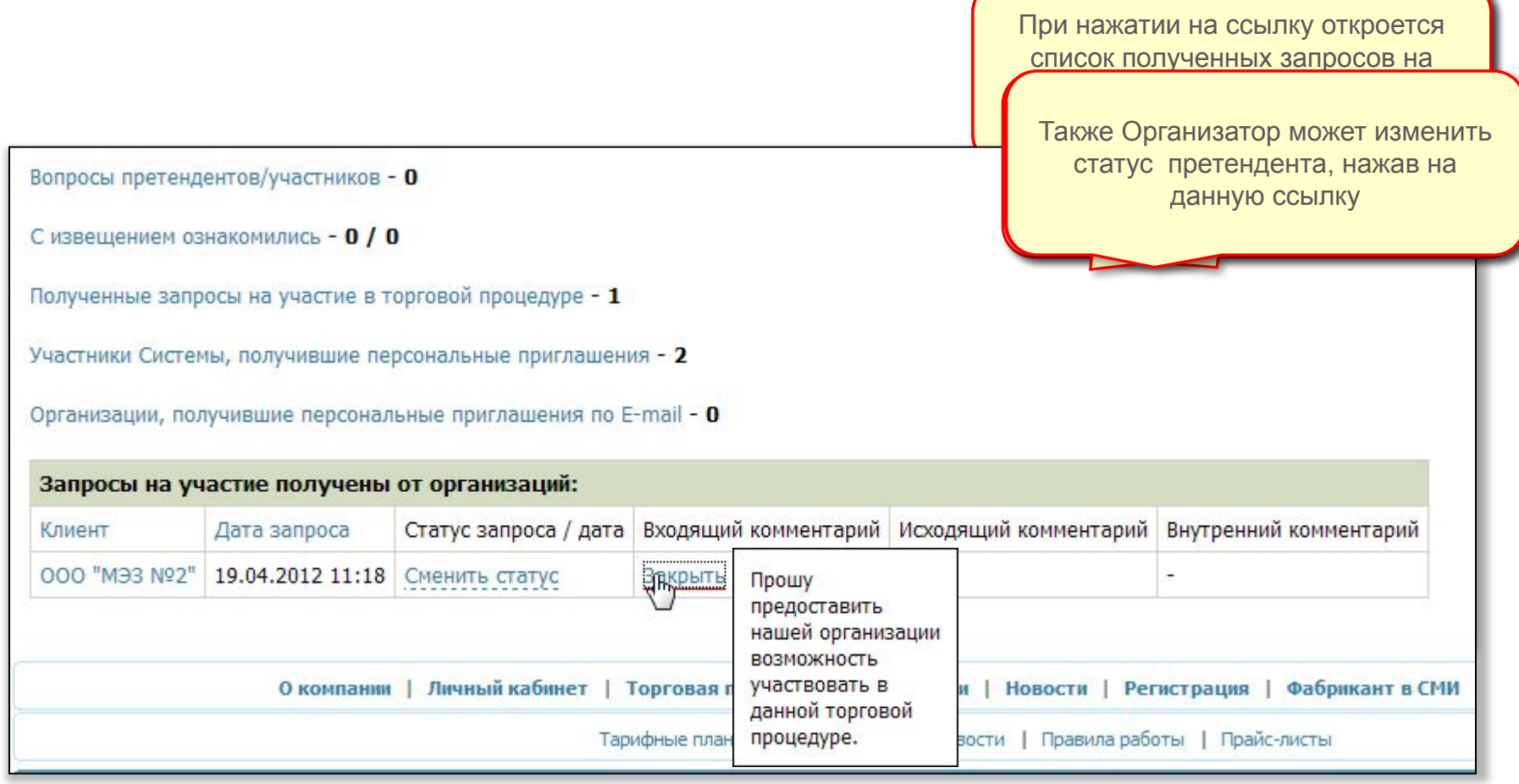

Назад к содержанию

**FABRIKANT.RU** 10

Ссылка Сменить статус позволяет Организатору обработать запрос претендента и выбрать три варианта значения статуса.

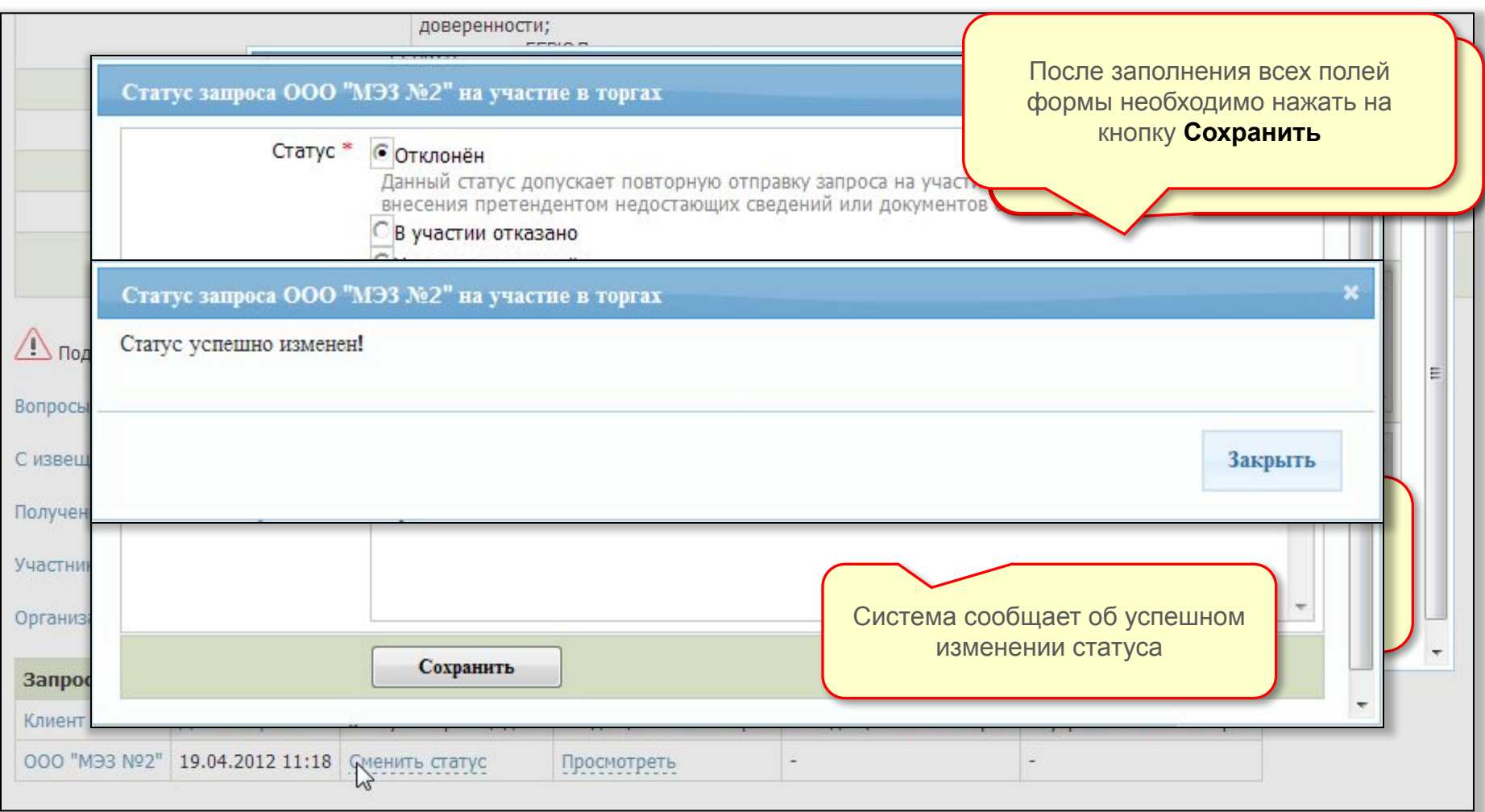

Назад к содержанию

**FABRIKANT.RU** 11

После изменения статуса претендента вид таблицы «Запросы на участие получены от организаций» для Организатора изменяется.

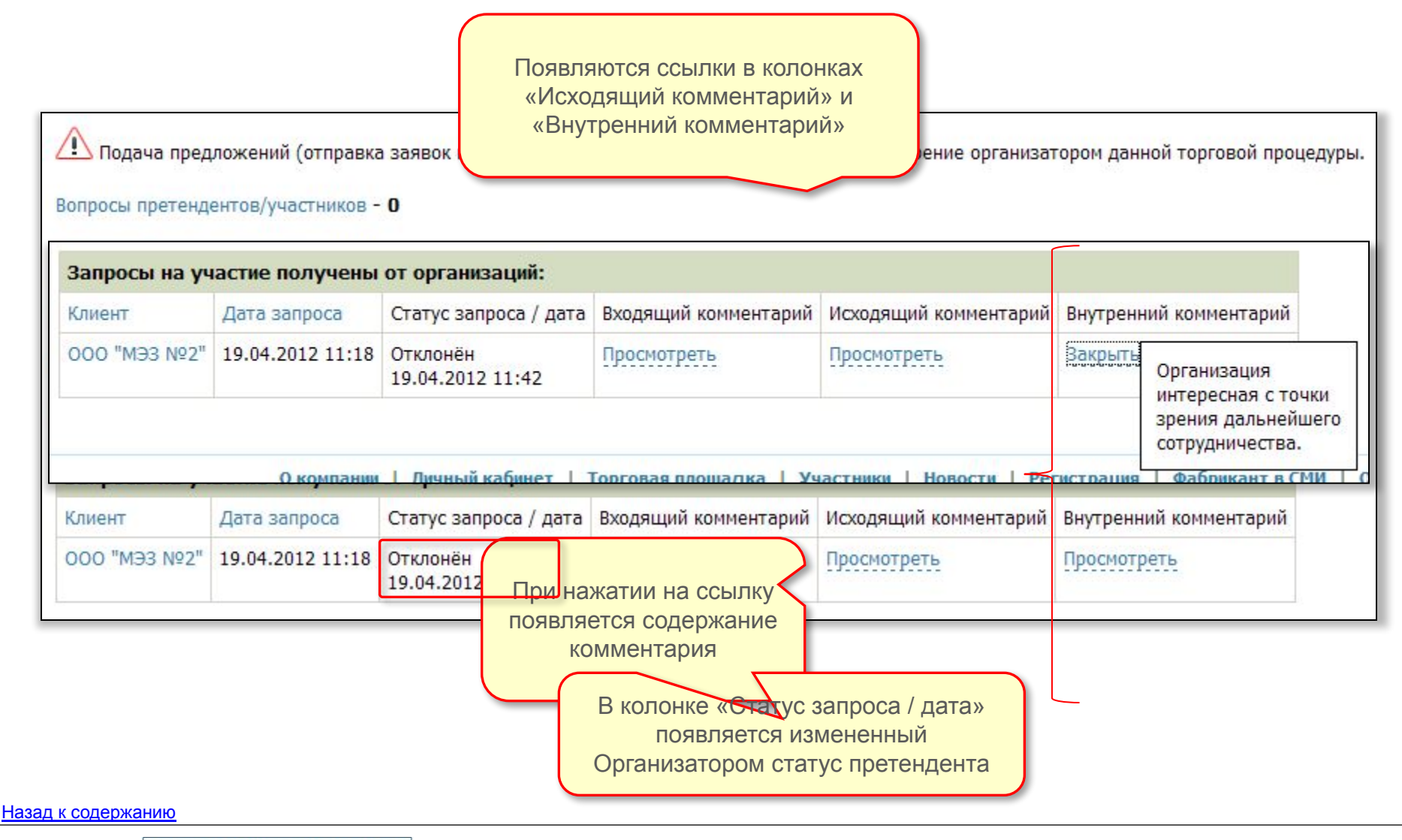

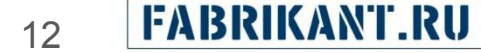

Претендент, статус которого был изменен Организатором, может увидеть состояние своего статуса при попытке просмотреть извещение со страницы со списком торговых процедур.

Также состояние статуса будет видно в результатах поиска закрытой процедуры.

Если организатор отклонил сым ерганизатор отмония.<br>**запрос** претендента на запров протопдотна на  $\epsilon$ будет выглядеть так<br>В Так

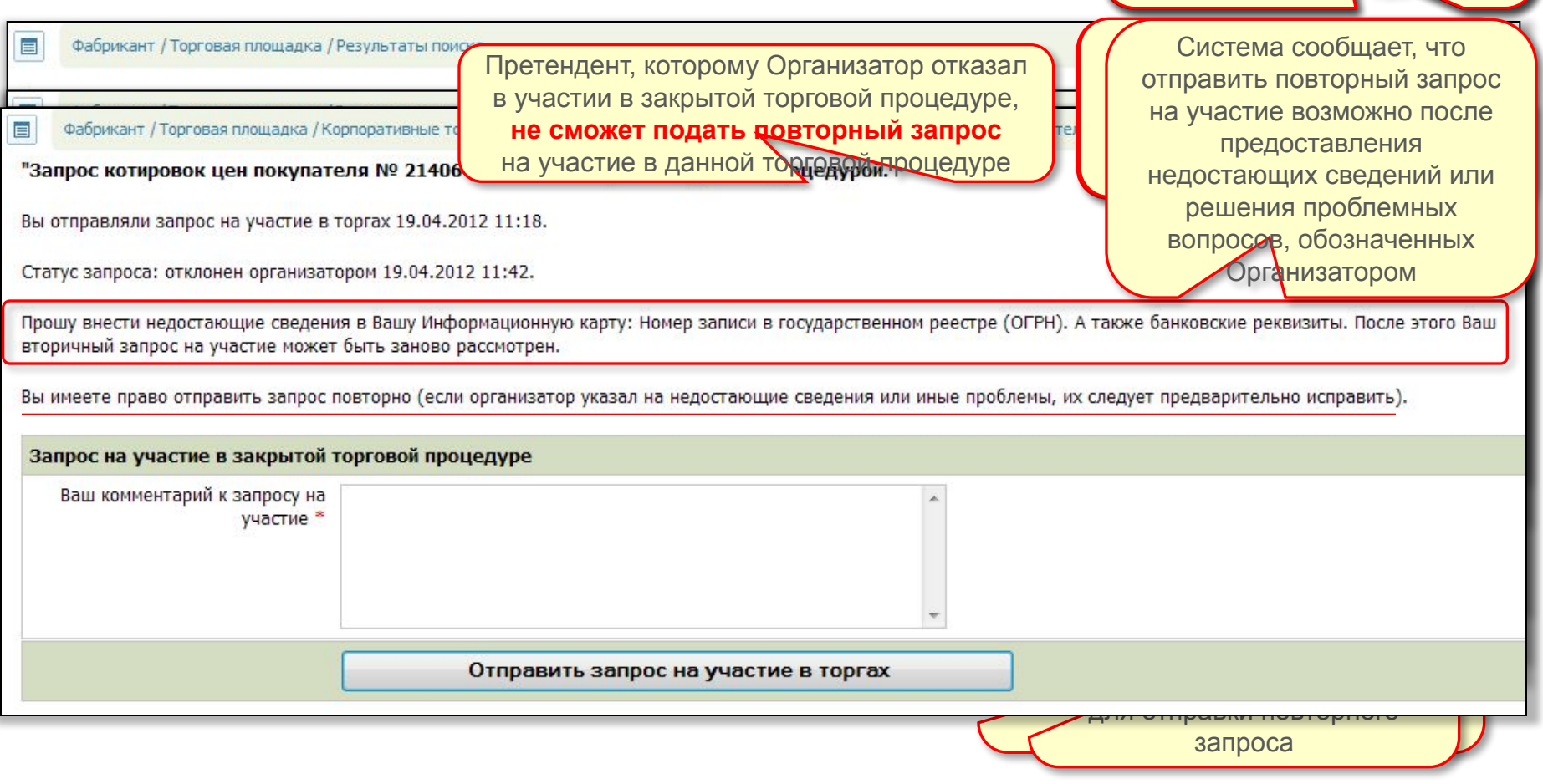

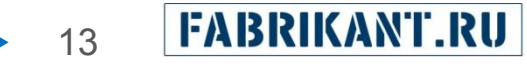

#### Вся история по приглашениям поставщиков и изменению их статусов сохраняется в почтовых сообщениях организатора.

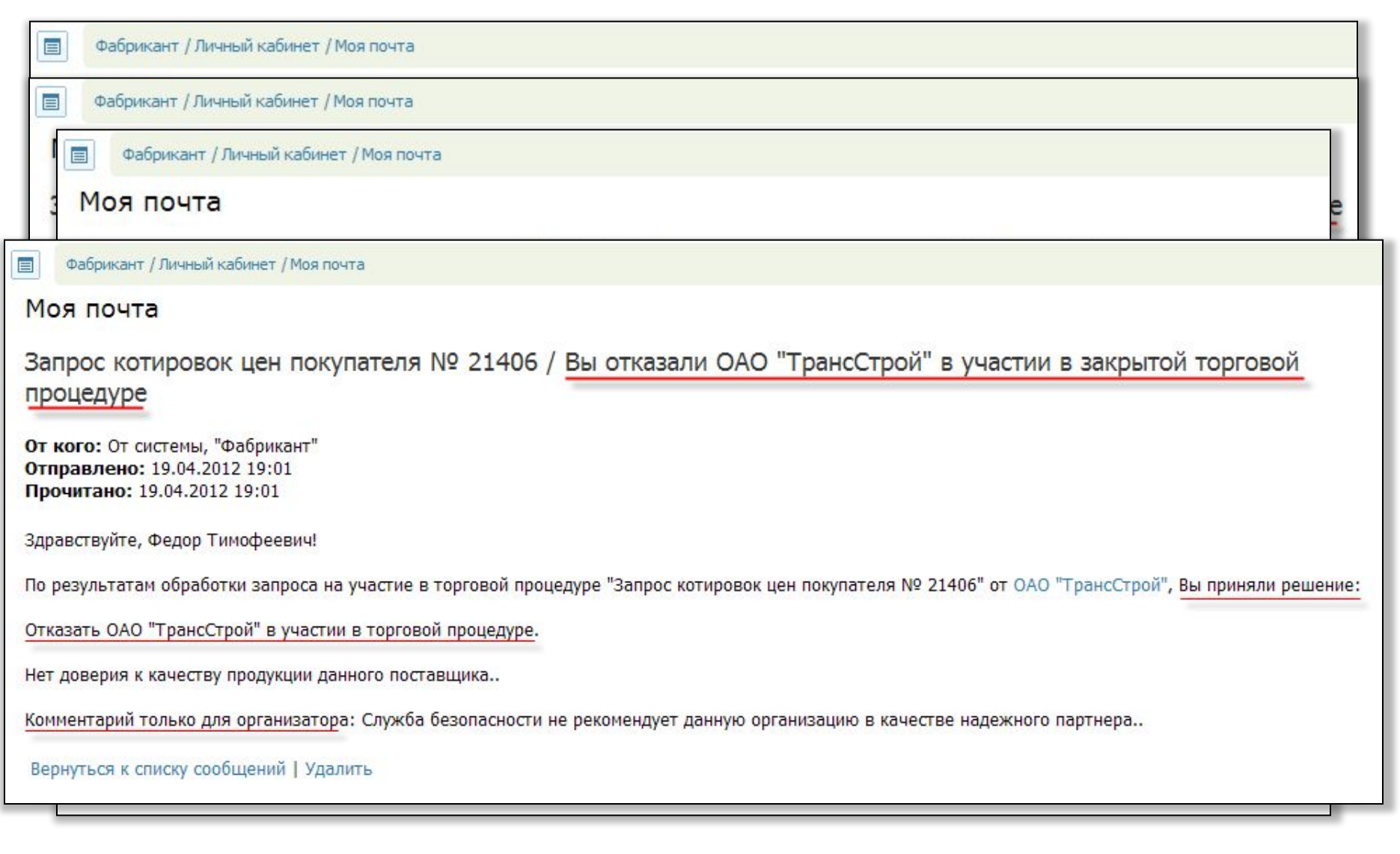

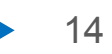

Претенденты также получают сообщения от Системы обо всех своих действиях в рамках данной процедуры, а также о действиях Организатора закрытой торговой процедуры.

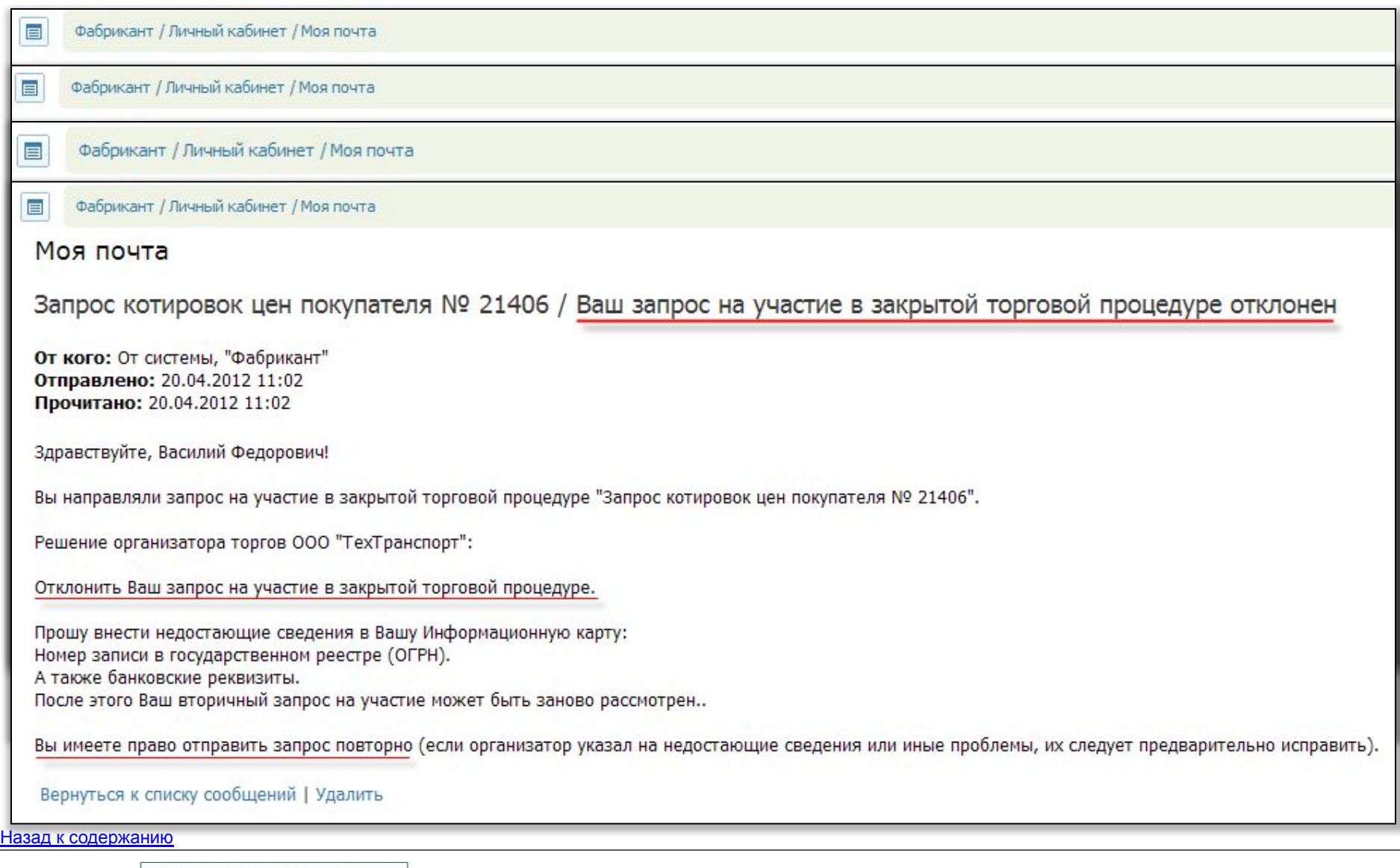

По всем вопросам работы на ТП «Fabrikant.ru» Вы можете обращаться по указанным ниже контактам:

Телефоны: (495) 514-02-04 (бесплатный) 8 800- 200-02-04 Факс: (495) 514-02-04 E-mail: info@fabrikant.ru

Повторить просмотр презентации

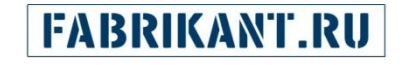